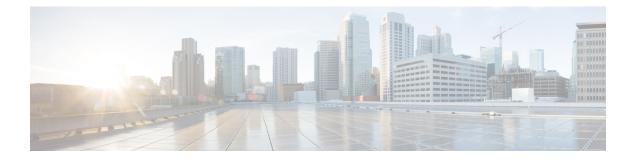

# Flexible Tenant Placement on Multitenant Cisco Catalyst SD-WAN Controllers

#### **Table 1: Feature History**

| Feature Name                                                                     | Release Information          | Description                                                                                                    |
|----------------------------------------------------------------------------------|------------------------------|----------------------------------------------------------------------------------------------------|
| Flexible Tenant Placement on<br>Multitenant Cisco Catalyst<br>SD-WAN Controllers | Cisco vManage Release 20.9.1 | With this feature, while onboarding<br>a tenant to a multitenant<br>deployment, you can choose the<br>pair of multitenant Cisco SD-WAN<br>Controllers that serve the tenant.<br>After onboarding a tenant, you can<br>migrate the tenant to a different pair<br>of multitenant Cisco SD-WAN<br>Controller, if necessary. |

- Information About Flexible Tenant Placement on Multitenant Cisco SD-WAN Controllers, on page 1
- Restrictions for Flexible Tenant Placement on Multitenant Cisco SD-WAN Controllers, on page 3
  - Assign Cisco SD-WAN Controllers to Tenants During Onboarding, on page 3
  - Update Cisco SD-WAN Controllers Placement For a Tenant, on page 8

## Information About Flexible Tenant Placement on Multitenant Cisco SD-WAN Controllers

## Automatic Tenant Placement by Cisco SD-WAN Manager

In Cisco vManage Release 20.8.x and earlier releases, when you onboard a tenant, Cisco SD-WAN Manager assigns a pair of multitenant Cisco SD-WAN Controllers to the tenant based on an internal algorithm that considers factors such as the following:

- number of tenant WAN edge devices that you forecast for the tenant
- number of tenants served by a pair of multitenant Cisco SD-WAN Controllers
- number of WAN edge devices connected to a pair of multitenant Cisco SD-WAN Controllers

After the tenant is onboarded, if the tenant needs to add more devices than you originally forecast, you can modify the forecast if the pair of multitenant Cisco SD-WAN Controllers serving the tenant can accommodate these additional WAN edge devices. If the Cisco SD-WAN Controllers cannot accommodate the additional WAN edge devices, you must delete the tenant and onboard the tenant again with the revised device forecast so that Cisco SD-WAN Manager assigns a suitable pair of Cisco SD-WAN Controllers. If none of the pairs of multitenant Cisco SD-WAN Controllers can accommodate the revised device forecast, add a new pair of Cisco SD-WAN Controllers and then onboard the tenant.

### **Flexible Tenant Placement by Provide Admin User**

From Cisco vManage Release 20.9.1, while onboarding a tenant, you have the flexibility to choose the pair of multitenant Cisco SD-WAN Controllers that are assigned to the tenant. Automatic tenant placement by Cisco SD-WAN Manager continues to be the default behavior with flexible tenant placement as an optional configuration.

To help you with flexible tenant placement, Cisco SD-WAN Manager lists available multitenant Cisco SD-WAN Controllers and provides the following details, as a percentage, for each controller:

- number of tenants assigned
- number of tenant WAN edge devices connected
- · memory utilized
- CPU utilized

A multitenant Cisco SD-WAN Controller can serve a maximum of 24 tenants and 1000 tenant WAN edge devices across all the tenants. While onboarding a tenant, choose a pair of controllers that can be assigned one more tenant and can also connect to the number of WAN edge devices forecast for the tenant.

After the tenant is onboarded, if the tenant needs to add more devices than you originally forecast and the assigned pair of multitenant Cisco SD-WAN Controllers cannot connect to these additional WAN edge devices, you can migrate the tenant to another pair of Cisco SD-WAN Controllers that can serve one more tenant and accommodate the revised WAN edge device forecast for the tenant. If none of the multitenant Cisco SD-WAN Controllers pairs can accommodate the revised device forecast, you can migrate other tenants to alternative Cisco SD-WAN Controllers so that the controller utilization is efficient and the tenant assignment is optimal. If the optimization doesn't create the capacity required to accommodate the revised device forecast for the tenant, add a new pair of Cisco SD-WAN Controllers and then migrate the tenant.

## Benefits of Flexible Tenant Placement on Multitenant Cisco SD-WAN Controllers

- Choose Cisco SD-WAN Controllers deployed in different failure zones to reduce the probability of both the controllers failing simultaneously. In a cloud environment, choose controllers deployed in different regions.
- Choose Cisco SD-WAN Controllers deployed in the same geographical region as the tenant WAN edge devices to reduce latency.
- Choose Cisco SD-WAN Controllers based on the CPU, DRAM, and hard disk resources allocated, and the utilization of these resources.
- Migrate a tenant to a different Cisco SD-WAN Controller to accommodate changes in the tenant device forecast.

# **Restrictions for Flexible Tenant Placement on Multitenant Cisco SD-WAN Controllers**

If you wish to migrate a tenant to different pair of Cisco SD-WAN Controllers, you must change the Cisco SD-WAN Controllers assigned to the tenant one at a time. Doing so ensures that one of the Cisco SD-WAN Controllers is available to the tenant WAN edge devices during the migration and prevents disruptions in traffic.

## **Assign Cisco SD-WAN Controllers to Tenants During Onboarding**

### Prerequisites

• At least two Cisco SD-WAN Controllers must be operational and in Cisco SD-WAN Manager before you can add new tenants.

A Cisco SD-WAN Controller enters the **Manager** mode when you push a template to the controller from Cisco SD-WAN Manager. A Cisco SD-WAN Controller in the **CLI** mode cannot serve multiple tenants.

- Each pair of Cisco SD-WAN Controllers can serve a maximum of 24 tenants and a maximum of 1000 tenant devices. Ensure that there are at least two Cisco SD-WAN Controllers that can serve a new tenant. If no pair of Cisco SD-WAN Controllers in the deployment can serve a new tenant, add two Cisco SD-WAN Controllers and change their mode to **Manager**.
- Add up to 16 tenants in a single operation. If you add more than one tenant, during the **Add Tenant** task, Cisco SD-WAN Manager adds the tenants one after another and not in parallel.

While an **Add Tenant** task is in progress, do not perform a second tenant addition operation. If you do so, the second Add Tenant task fails.

- Each tenant must have a unique Virtual Account (VA) on Plug and Play Connect on Cisco Software Central. The tenant VA should belong to the same Smart Account (SA) as the provider VA.
- For an on-premises deployment, create a Cisco SD-WAN Validator controller profile for the tenant on Plug and Play Connect. The fields in the following table are mandatory.

| Field                   | Description                                                                                                    |  |  |  |
|-------------------------|----------------------------------------------------------------------------------------------------|--|--|--|
| Profile Name            | Enter a name for the controller profile.                                                                                                    |  |  |  |
| Multi-Tenancy           | From the drop-down list, select Yes.                                                                                                    |  |  |  |
| SP Organization<br>Name | Enter the provider organization name.                                                                                                    |  |  |  |
| Organization Name       | Enter the tenant organization name in the format <sp name="" org="">-<tenant name="" org="">. The organization name can be up to 64 characters.</tenant></sp> |  |  |  |
| Primary Controller      | Enter the host details for the primary Cisco SD-WAN Validator.                                                                                                |  |  |  |

For a cloud deployment, the Cisco SD-WAN Validator controller profile is created automatically as part of the tenant creation process.

- 1. Log in to Cisco SD-WAN Manager as the provider admin user.
- 2. From the Cisco SD-WAN Manager menu, choose Administration > Tenant Management.
- 3. Click Add Tenant.
- 4. In the Add Tenant slide-in pane, click New Tenant.
- 5. Configure the following tenant details:

| Field             | Description                                                                                                    |  |
|-------------------|----------------------------------------------------------------------------------------------------|--|
| Name              | Enter a name for the tenant.                                                                                                    |  |
|                   | For a cloud deployment, the tenant name should be same as the tenant VA name on Plug and Play Connect.                                                                                                |  |
| Description       | Enter a description for the tenant.                                                                                                    |  |
|                   | The description can have up to 256 characters and can contain only alphanumeric characters.                                                                                                    |  |
| Organization Name | Enter the name of the tenant organization. The organization name can have up to 64 characters.                                                                                                    |  |
|                   | The organization name is case-sensitive. Each tenant or customer must have a unique organization name.                                                                                                |  |
|                   | Enter the organization name in the following format:                                                                                                    |  |
|                   | <sp name="" org="">-<tenant name="" org=""></tenant></sp>                                                                                                    |  |
|                   | For example, if the provider organization name is 'managed-sp'<br>and the tenant organization name is 'customer1', while adding the<br>tenant, enter the organization name as 'managed-sp-customer1'. |  |

| Field         | Description |
|---------------|-------------|
| URL Subdomain |             |

| Field | Description                                                                                                    |
|-------|----------------------------------------------------------------------------------------------------|
|       | Enter the fully qualified subdomain name of the tenant.                                                                                                    |
|       | • The subdomain name must include the domain name of the service provider. For example, for the managed-sp.com service provider, a valid domain name for customer1 is customer1.managed-sp.com.                                                                                                    |
|       | Note<br>The service provider name is shared amongst all tenants.<br>Ensure that the URL naming convention follows the same<br>domain name convention that was followed while enabling<br>multitenancy using Administration > Settings > Tenancy<br>Mode.                                                                                                    |
|       | • For an on-premises deployment, add the fully qualified<br>subdomain name of the tenant to the DNS. Map the fully<br>qualified subdomain name to the IP addresses of the three<br>Cisco SD-WAN Manager instances in the Cisco SD-WAN<br>Manager cluster.                                                                                                    |
|       | <ul> <li>Provider DNS: Create a DNS A record and map it to the<br/>IP addresses of the Cisco SD-WAN Manager instances<br/>running in the Cisco SD-WAN Manager cluster. The A<br/>record is derived from the provider's domain name and<br/>the cluster ID that was created while enabling<br/>multitenancy on Cisco SD-WAN Manager. For example,<br/>if the provider's domain name is sdwan.cisco.com and<br/>the cluster ID is vmanage123, configure the A record as</li> </ul> |
|       | vmanage123.sdwan.cisco.com.<br><b>Note</b><br>If you fail to add the DNS A record, you will experience<br>authentication errors when logging in to Cisco<br>SD-WAN Manager.                                                                                                    |
|       | Validate that the DNS is configured correctly by using the <b>nslookup</b> command. Example: nslookup vmanage123.sdwan.cisco.com.                                                                                                    |
|       | • Tenant DNS: Create DNS CNAME records for each<br>tenant that you created and map them to the provider<br>FQDN. For example, if the provider's domain name is<br>sdwan.cisco.com and tenant name is customer1,<br>configure the CNAME record as<br>customer1.sdwan.cisco.com.                                                                                                    |
|       | Cluster ID is not required in the CNAME record.                                                                                                    |
|       | Validate that the DNS is configured correctly by using<br>the <b>nslookup</b> command. Example: nslookup<br>customerl.sdwan.cisco.com.                                                                                                    |
|       | • For a cloud deployment, the fully qualified subdomain name                                                                                                    |

| Field                  | Descripti                  | ion                                                                                                    |                                                                                                    |                                                                                   |
|------------------------|----------------------------|----------------------------------------------------------------------------------------------------|----------------------------------------------------------------------------------------------------|-----------------------------------------------------------------------------------|
|                        | tenar<br>up to             | of the tenant is automatically added to the DNS as part of the<br>tenant creation process. After you add a tenant, it could take<br>up to an hour before the fully qualified subdomain name of<br>the tenant can be resolved by the DNS. |                                                                                                    |                                                                                   |
| Forecasted Devices     | to the over<br>If the tens | Enter the number of WAN edge devices that the tenant can add to the overlay.<br>If the tenant tries to add WAN edge devices beyond this number,                                                                                          |                                                                                                    |                                                                                   |
|                        | Cisco SD<br>fails.         | -WAN Manager re                                                                                                    | eports an error and the device addition                                                                                                    |                                                                                   |
| Select two Controllers | Con<br>defa                | -                                                                                                    |                                                                                                    |                                                                                   |
|                        |                            | -                                                                                                    | wo Controllers drop-down list.                                                                                                    |                                                                                   |
|                        |                            | available Cisco SE<br>SD-WAN Controll                                                                                                    | Manager lists the hostnames of the<br>D-WAN Controllers. For each Cisco<br>ller, Cisco SD-WAN Manager shows<br>oller is reachable and reports the<br>ion details:                                                                                                    | _                                                                                 |
|                        |                            | Tenant hosting capacity                                                                                                    | Each Cisco SD-WAN Controller can se<br>maximum of 24 tenants. Tenant hosting<br>represents the number of tenants to whic<br>SD-WAN Controller is assigned in the<br>percentage. This value indicates whethe<br>assign another tenant to this controller.                                                                                                    | ng capao<br>hich the<br>form c<br>her you                                         |
|                        |                            | Used device<br>capacity                                                                                                    | Each Cisco SD-WAN Controller can su<br>maximum of 1000 tenant WAN edge de<br>device capacity represents the number of<br>WAN edge devices connected to the Cisco<br>Controller in the form of a percentage of<br>maximum capacity (1000 WAN edge de<br>value indicates whether the Cisco SD-W<br>Controller can support the number of de<br>forecast for the tenant that you are onbo | support<br>levices.<br>of tena<br>sco SD-<br>of the<br>levices)<br>WAN<br>devices |
|                        |                            | Memory utilized                                                                                                    | -                                                                                                    |                                                                                   |
|                        |                            | CPU utilized                                                                                                    | This value represents CPU usage as a p                                                                                                    | percent                                                                           |
|                        | t                          | tenant based on the                                                                                                    | SD-WAN Controllers to assign to the ne utilization details.                                                                                                    |                                                                                   |
|                        |                            | To select a Cisco S<br>box adjacent to its                                                                                                    | SD-WAN Controller, check the check s hostname.                                                                                                    |                                                                                   |

- 6. To save the tenant configuration, click Save.
- 7. To add another tenant, repeat Step 4 to Step 6.
- 8. To onboard tenants to the deployment, click Add.

Cisco SD-WAN Manager initiates the Create Tenant Bulk task to onboard the tenants.

As part of this task, Cisco SD-WAN Manager performs the following activities:

- creates the tenant
- assigns two Cisco SD-WAN Controllers to serve the tenant and pushes a CLI template to these controllers to configure tenant information
- sends the tenant and Cisco SD-WAN Controller information to Cisco SD-WAN Validator

When the task is successfully completed, you can view the tenant information, including the Cisco SD-WAN Controller and Cisco SD-WAN Validators assigned to the tenant, on the **Administration** > **Tenant Management** page.

## **Update Cisco SD-WAN Controllers Placement For a Tenant**

You can migrate a tenant to a different pair of Cisco SD-WAN Controllers from the controllers that are currently assigned to the tenant. For instance, if you need to increase the tenant WAN edge device forecast and the controllers assigned to the tenant cannot connect to these revised number of tenant WAN edge devices, you can migrate the tenant to a pair of controllers that can accommodate the revised forecast.

If you wish to migrate a tenant to different pair of Cisco SD-WAN Controllers, you must change the Cisco SD-WAN Controllers that are assigned to the tenant one at a time. Doing so ensures that one of the Cisco SD-WAN Controllers is available to the tenant WAN edge devices during the migration and prevents disruptions in traffic.

- 1. Log in to Cisco SD-WAN Manager as the provider admin user.
- 2. From the Cisco SD-WAN Manager menu, choose Administration > Tenant Management.
- **3.** For the tenant you wish to migrate to a different controller, click ... adjacent to the tenant organization name.
- 4. Click Update Controller Placement.
- 5. In the Update Controller Placement slide-in pane, configure the following:

| Field                                 | De | scription                          |                                                                                                    |                                                     |
|---------------------------------------|----|------------------------------------|----------------------------------------------------------------------------------------------------|-----------------------------------------------------|
| Source Controller (currently applied) | a. | Click the <b>Source C</b> list.    | Controller (currently applied) drop-down                                                                                                    |                                                     |
|                                       |    | SD-WAN Controll<br>SD-WAN Controll | fanager lists the hostnames of the Cisco<br>lers assigned to the tenant. For each Cisco<br>er, Cisco SD-WAN Manager shows whether<br>achable and reports the following utilization                                                                                                    |                                                     |
|                                       |    | Tenant hosting<br>capacity         | Each Cisco SD-WAN Controller can serve<br>maximum of 24 tenants. Tenant hosting ca<br>represents the number of tenants to which t<br>SD-WAN Controller is assigned in the for<br>percentage. This value indicates whether y<br>assign another tenant to this controller.                                                                                                    | pacity<br>he Cisco<br>n of a                        |
|                                       |    | Used device<br>capacity            | Each Cisco SD-WAN Controller can support<br>maximum of 1000 tenant WAN edge device<br>device capacity represents the number of to<br>WAN edge devices connected to the Cisco S<br>Controller in the form of a percentage of to<br>maximum capacity (1000 devices). This veri<br>indicates whether the Cisco SD-WAN Con<br>can support the number of devices forecas<br>tenant that you are onboarding. | es. Used<br>enant<br>D-WAN<br>ne<br>alue<br>troller |
|                                       |    | Memory utilized                    | This value represents memory consumptio percentage.                                                                                                    | n as a                                              |
|                                       |    | CPU utilized                       | This value represents CPU usage as a perc                                                                                                    | entage.                                             |
|                                       | b. |                                    | ox adjacent to the hostname of one of the ontrollers assigned to the tenant.                                                                                                    |                                                     |

| Field                  | Description                                                                                                    |                                                                                                    |  |
|------------------------|----------------------------------------------------------------------------------------------------|----------------------------------------------------------------------------------------------------|--|
| Destination Controller | a. Click the Destination Controller drop-down list.                                                                                                    |                                                                                                    |  |
|                        | Cisco SD-WAN Manager lists the hostnames of the<br>Cisco SD-WAN Controllers that are not assigned to th<br>For each Cisco SD-WAN Controller, Cisco SD-WAN<br>shows whether the controller is reachable and report<br>following utilization details:                                                                                         | ne tenant.<br>Manager                                                                                        |  |
|                        | Tenant hosting<br>capacityEach Cisco SD-WAN Controller<br>maximum of 24 tenants. Tenant I<br>represents the number of tenants<br>SD-WAN Controller is assigned<br>percentage. This value indicates<br>assign another tenant to this control                                                                                                 | hosting capacity<br>to which the Cisco<br>in the form of a<br>whether you can                                |  |
|                        | Used device<br>capacity<br>Each Cisco SD-WAN Controller<br>maximum of 1000 tenant WAN edvice capacity represents the nu<br>WAN edge devices connected to t<br>Controller in the form of a perce<br>maximum capacity (1000 device<br>indicates whether the Cisco SD-'<br>can support the number of device<br>tenant that you are onboarding. | edge devices. Used<br>imber of tenant<br>he Cisco SD-WAN<br>ntage of the<br>s). This value<br>WAN Controller |  |
|                        | Memory utilized This value represents memory copercentage.                                                                                                    | Insumption as a                                                                                              |  |
|                        | CPU utilized This value represents CPU usage                                                                                                    | e as a percentage.                                                                                           |  |
|                        | <ul> <li>b. Check the check box adjacent to the hostname of the SD-WAN Controller you want to assign to the tenant If you select a Cisco SD-WAN Controller that does the required capacity to serve the tenant devices, the operation fails.</li> </ul>                                                                                     | nt.<br>not have                                                                                              |  |

### 6. Click Update.

7. To change the other Cisco SD-WAN Controller that is assigned to the tenant, repeat Step 3 to Step 6.

Cisco SD-WAN Manager initiates the **Tenant Controller Update** task to assign the selected Cisco SD-WAN Controller to the tenant, migrating the tenant details from the Cisco SD-WAN Controller that was previously assigned. When the task is successfully completed, you can view the tenant information, including the Cisco SD-WAN Controllers assigned to the tenant, on the **Administration** > **Tenant Management** page.